# Esri Developer Summit

March 26-29, 2012 | Palm Springs, California esri.com/events/devsummit

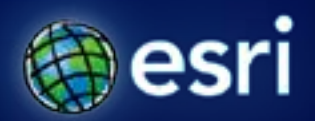

# Developing Desktop Add-ins with Python

Jason Pardy

Jason Scheirer

#### **Topics to cover**

- **Tour of the documentation**
- **Supported add-in types**
- **The Python Add-In Wizard**
- **Building an add-in tool (demo)**
- **Building an add-in extension (demo)**

# **ArcGIS Desktop Add-Ins**

#### *At 10.0, a new add-in model to customize and extend ArcGIS Desktop applications.*

- **Easier to build**
- **Easy to share**
- **More secure**
- **Pluggable Architecture**

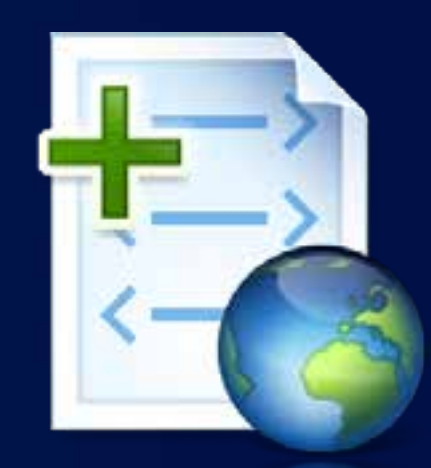

### **Python makes add-ins easier!**

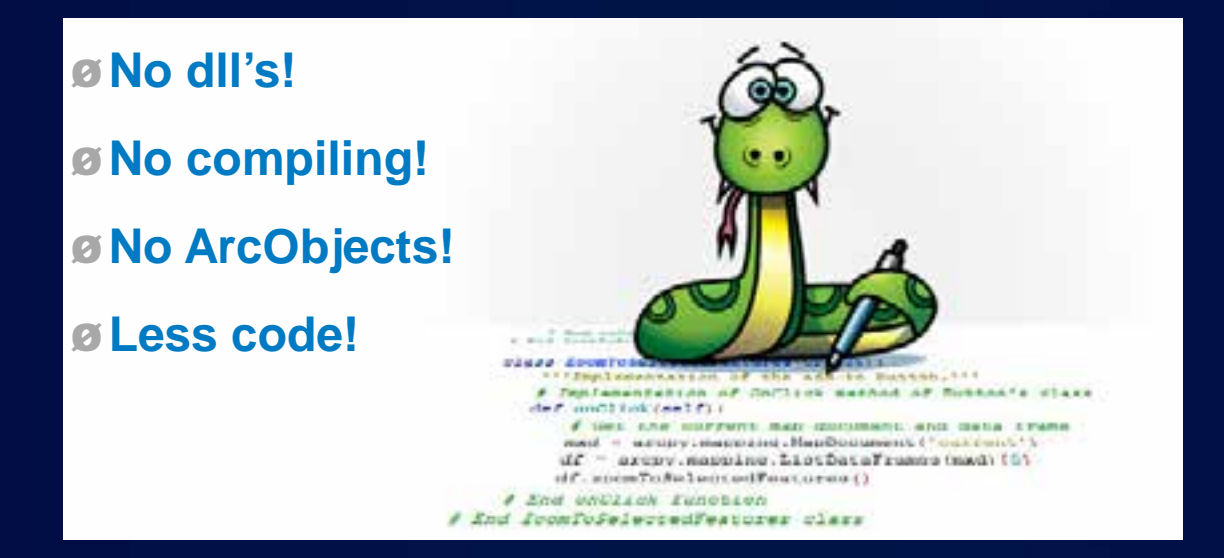

#### **Documentation: Python Add-in Guide book**

- **ArcGIS Desktop Help guide book**
	- **"Customizing ArcGIS Desktop with Python Add-Ins"**
- **[Python Resource Center](http://resourcesbeta.arcgis.com/en/communities/python/)**
- **arcgis.com for sample add-ins**

*Let's take a tour*

## **Supported Add-in Types**

- **Buttons & Tools**
- **Toolbars**
- **Tool Pallets**
- **Combo Boxes**
- **Menus**
- **Extensions**

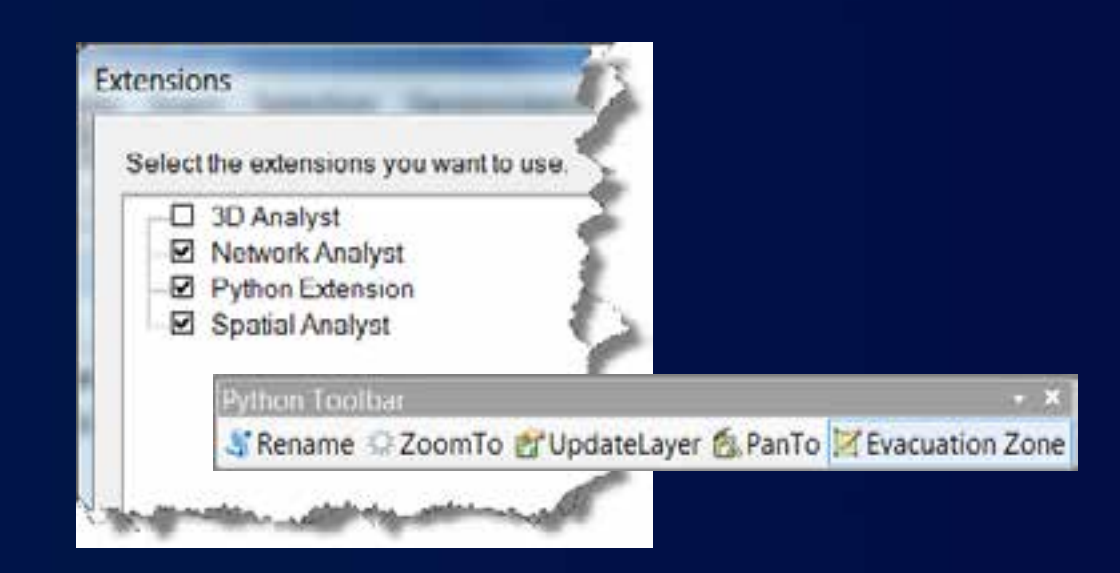

- **Dockable windows are not supported.**
- **No custom UI support.**

#### **Add-in Anatomy**

- **Same file anatomy as .NET & Java**
	- **XML file describes the type of customization(s)**
	- **Python script contains the business logic**

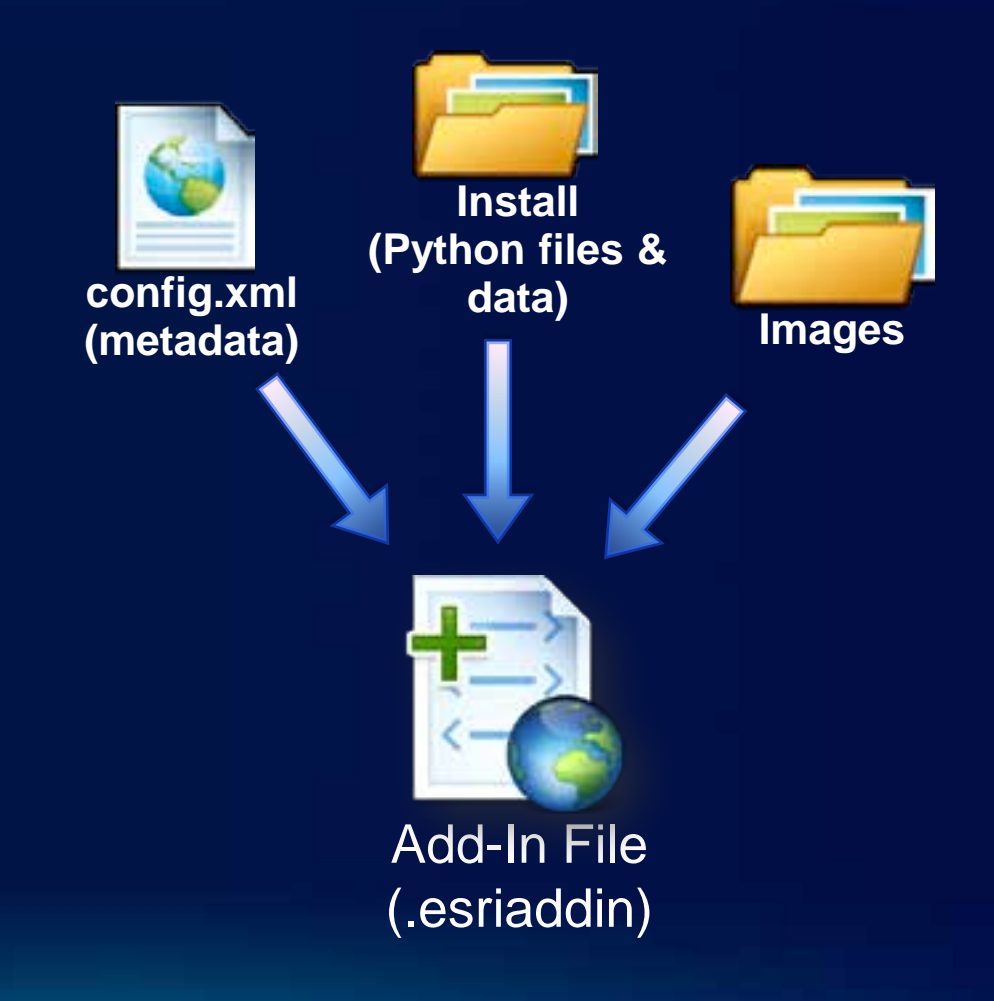

#### **Python Add-In Wizard**

- **Add-ins are built using the Python Add-in wizard**
- **The wizard generates fully stubbed out add-in projects including the config.xml, folders, and the Python script**
	- **[Download the Python Wizard from arcgis.com](http://www.arcgis.com/home/item.html?id=5f3aefe77f6b4f61ad3e4c62f30bff3b)**
	- **Extract the contents of the .zip**
	- **Launch the addin\_assistant.exe from the bin folder**

# **Demo: Building an Add-In (Tool)**

Jason Pardy

# **Demo: Building an add-in extension**

Jason Scheirer

### **The** *pythonaddins* **module**

- **Includes functions for supporting Python add-ins**
	- **OpenDialog()**
	- **SaveDialog()**
	- **GPToolDialog()**
	- **MessageBox()**
	- **GetSelectedTOCLayerOrDataFrame()**

#### **Python add-in classes**

- **Guide book includes list of properties and functions for each add-in class**
	- **Button**
	- **Combo Box**
	- **Tool**
	- **Application Extension**

# **Debugging Add-Ins**

#### • **Use print statements**

• **"missing" on a toolbar likely means a syntax error**

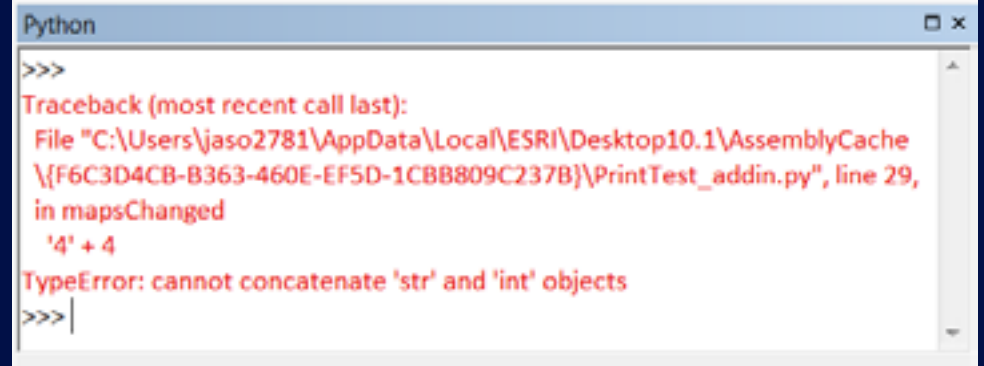

#### **Updating & Editing Add-Ins**

- **Use the wizard to change add-in properties such as description, image, help, etc.**
- **After saving the changes, a new script is created.**
- **If you only need to update and add functionality to the existing script, there is no need to open the Python Add-In Wizard; just edit the Python script**
- **After updates, re-run makeaddin.py, install and test.**
- **Read the help topic "Editing an add-in".**

# **Demo: Updating & Editing an add-in**

# **Sharing**

- **A packaged compressed file (.esriaddin) containing the xml, Python script, images, & any necessary data makes add-ins easy to share**
- **Can be shared between users within an organization using a centralized network share or through email**
- **Can be easily uploaded to ArcGIS online or the resource centers**
- **Added to a system by simply copying them to a well-known folder and removed by deleting them from this folder**

# **Localization**

• The translated config.xml files must reside at the root level in your add-in archive (.esriAddIn), and the files must adhere to one of the following naming conventions:

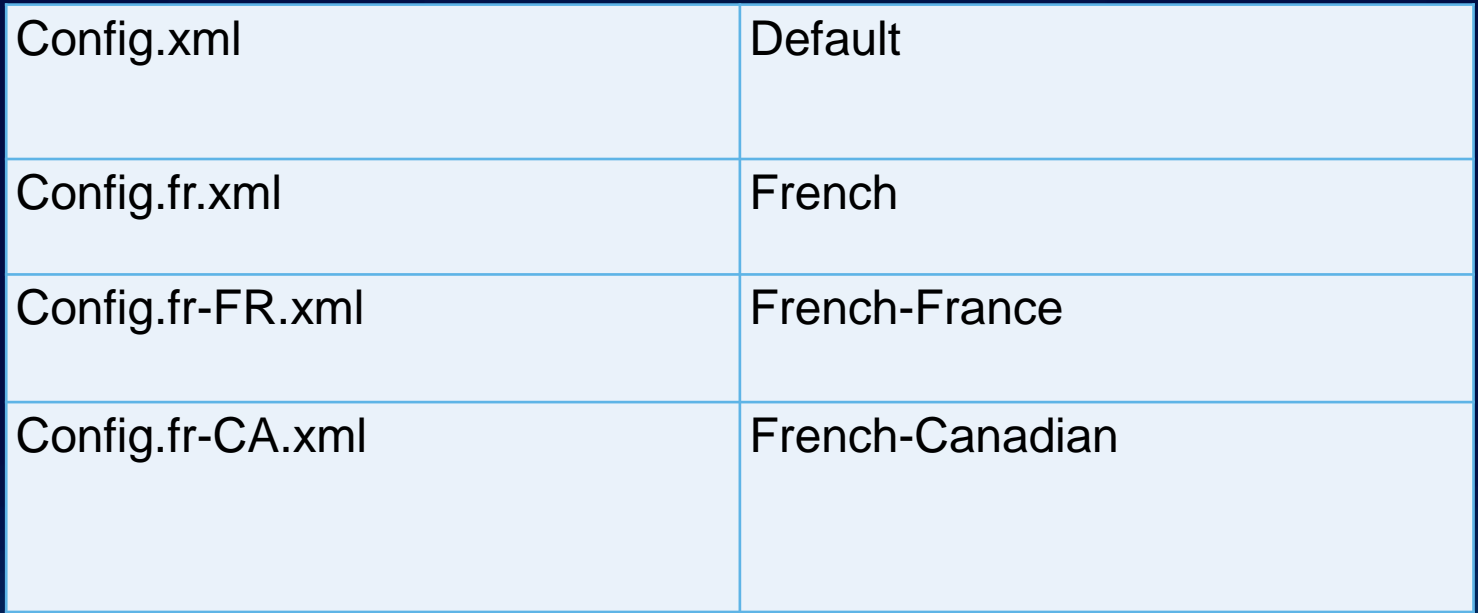

## **Digitally Signing Add-Ins**

- **Improve security**
- **The ESRISignAddIn.exe utility, supplied with the download of Python Add-In Wizard, can be used to sign ArcGIS for Desktop add-ins**
	- **Located in the bin folder**
	- **Must be copied to your ArcGIS install bin folder**

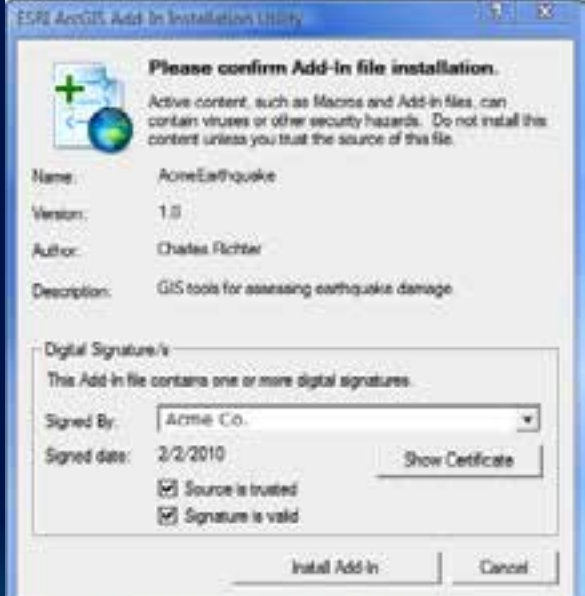

### **Most FAQ's**

- **Can I create and open custom dialog boxes within my add-in (using Tk, wxPython, etc.)?**
	- **No. The low-levels of integrating any Python UI framework with the event loop of the desktop apps is very difficult and currently doesn't work.**

#### • **Is Python add-ins a replacement for VBA?**

- **Yes & No. Although we continue adding more Python support where you can create scripts to automate mapping workflows and create add-ins to interact with the display and listen to events, full access to the ArcGIS system is not available within Python.**

#### • **Can I open GP tools from an add-in?**

- **Yes. Using the pythonaddins module you can call the function** *GPToolDialog***. This will open a GP tool.**
- **Can I use the pythonaddins module outside an add-in such as in script tool?**
	- **No. This module is only for use within an add-in. However, it can be imported and used in the Python window. Using it inside a script tool will fail.**

## **Thank-you!**

- **Please complete a survey.**
- **Questions?**